### **Overview of the Ghanalinks Knowledge Management Portal**

### **Presented at the Communications Meeting, Fiesta Royal Hotel, Accra June 28 - 30, 2016**

**USAID METSS KML&C Team**

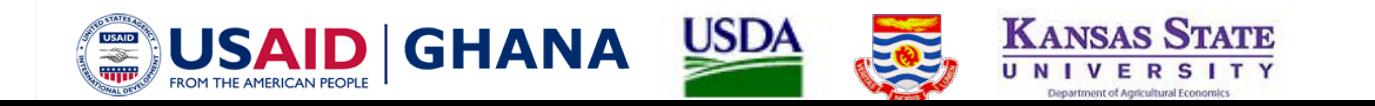

## Presentation Outline

- 1.Background/Objective
- 2.Overview of the Ghanalinks KM Portal
- 3.How to Support the Portal
- 4.Getting Started Registration Process
- 5.A Walk Through the Portal

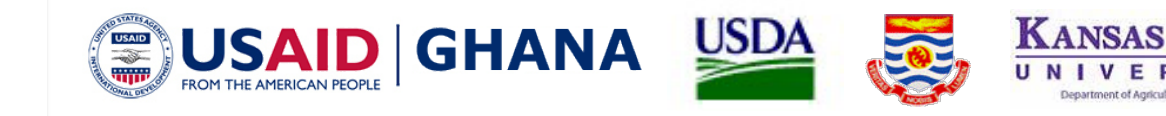

## Background/Objective

**Need for a Centralized Platform for USAID Ghana, Implementing Partners and Stakeholders**

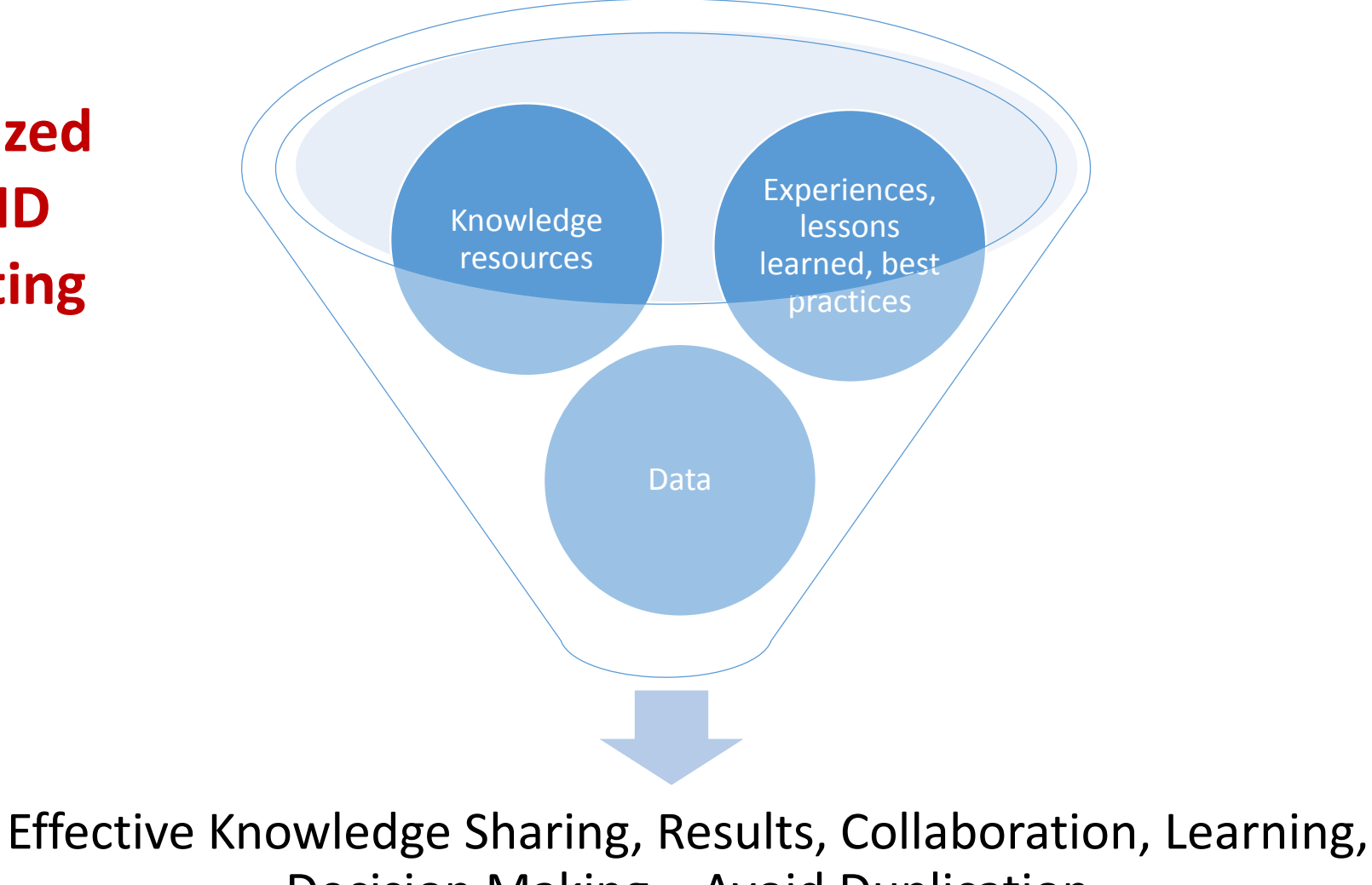

Decision Making – Avoid Duplication

#### **Overview of the Ghanalinks Knowledge Management Portal**

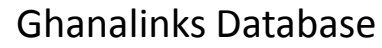

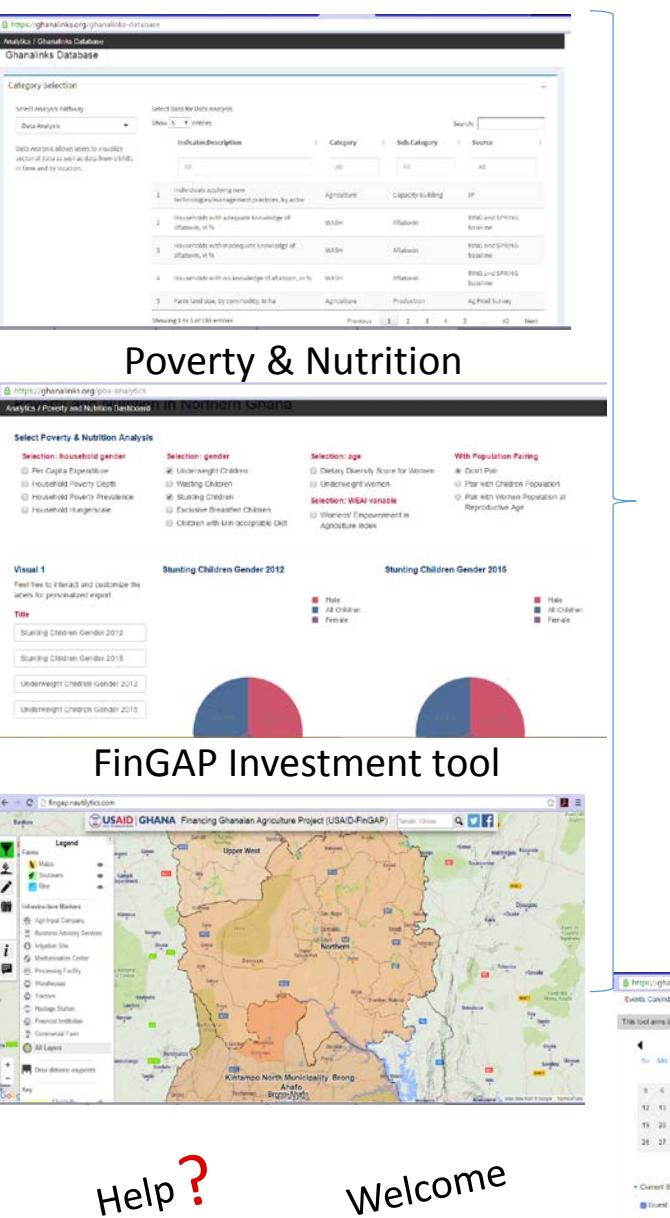

D Guest - LISAS

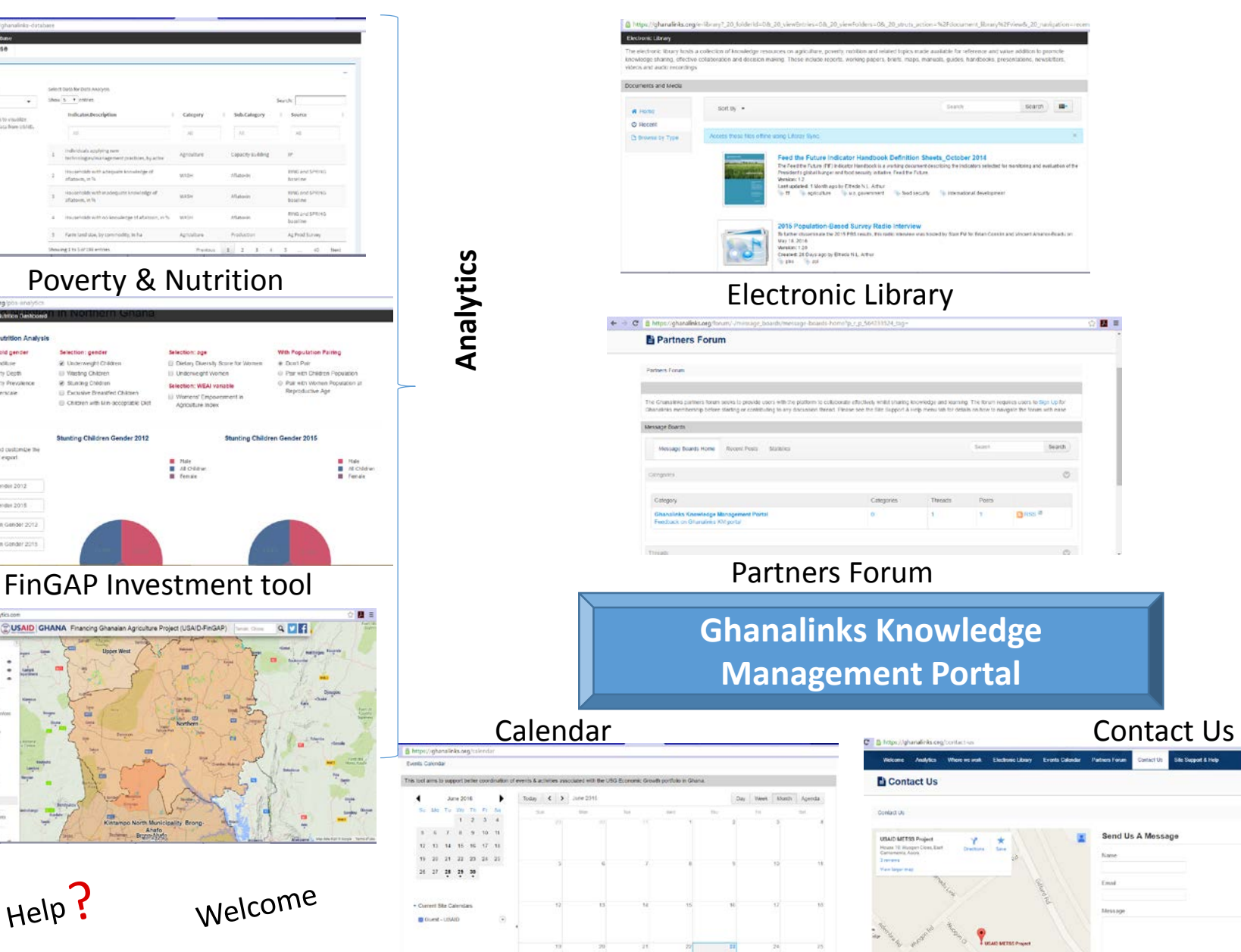

Feed the Future Activity Map **Where Where we work**Me **NOrk** SRING Target Communities Map RING Target Communities Map

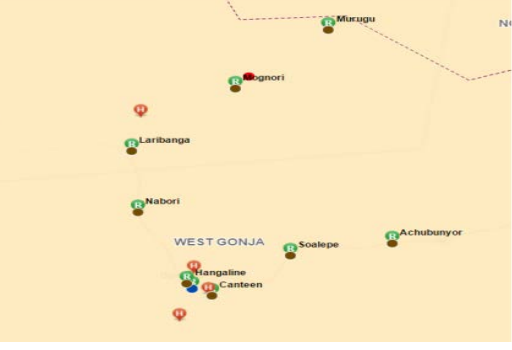

# How to Support the Ghanalinks Portal

- 1. Register and use the different tools on the portal.
- 2. Provide data for the Ghanalinks database and the 'Feed the Future Activity Map' in the required format.
- 3. Provide knowledge resources including reports, research articles, manuals, etc for uploads to the electronic library.
- 4. Participate in discussions held on the forum.
- 5. Specify events in the calendar
- 6. Provide feedback for better results.

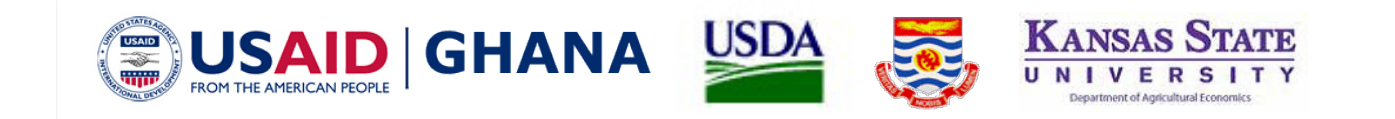

## Getting Started - Registration Process

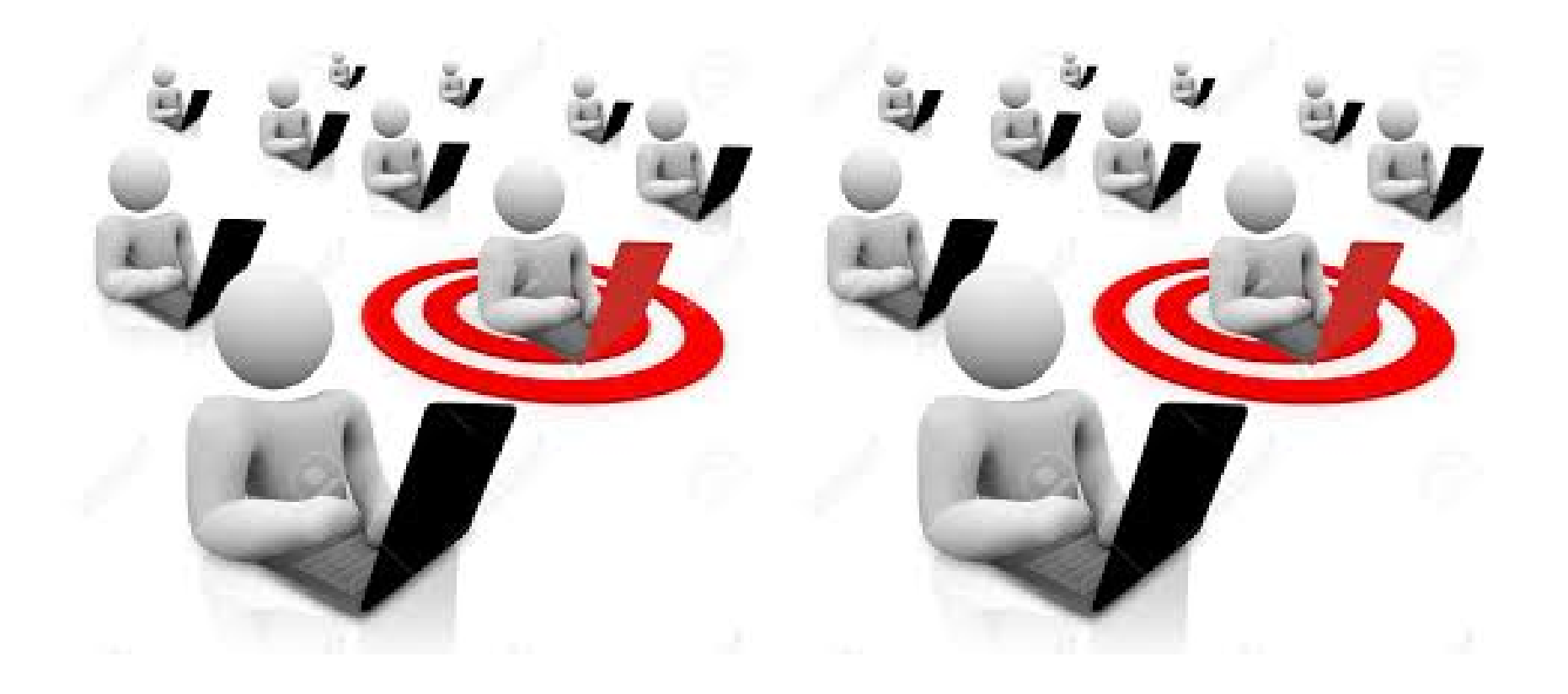

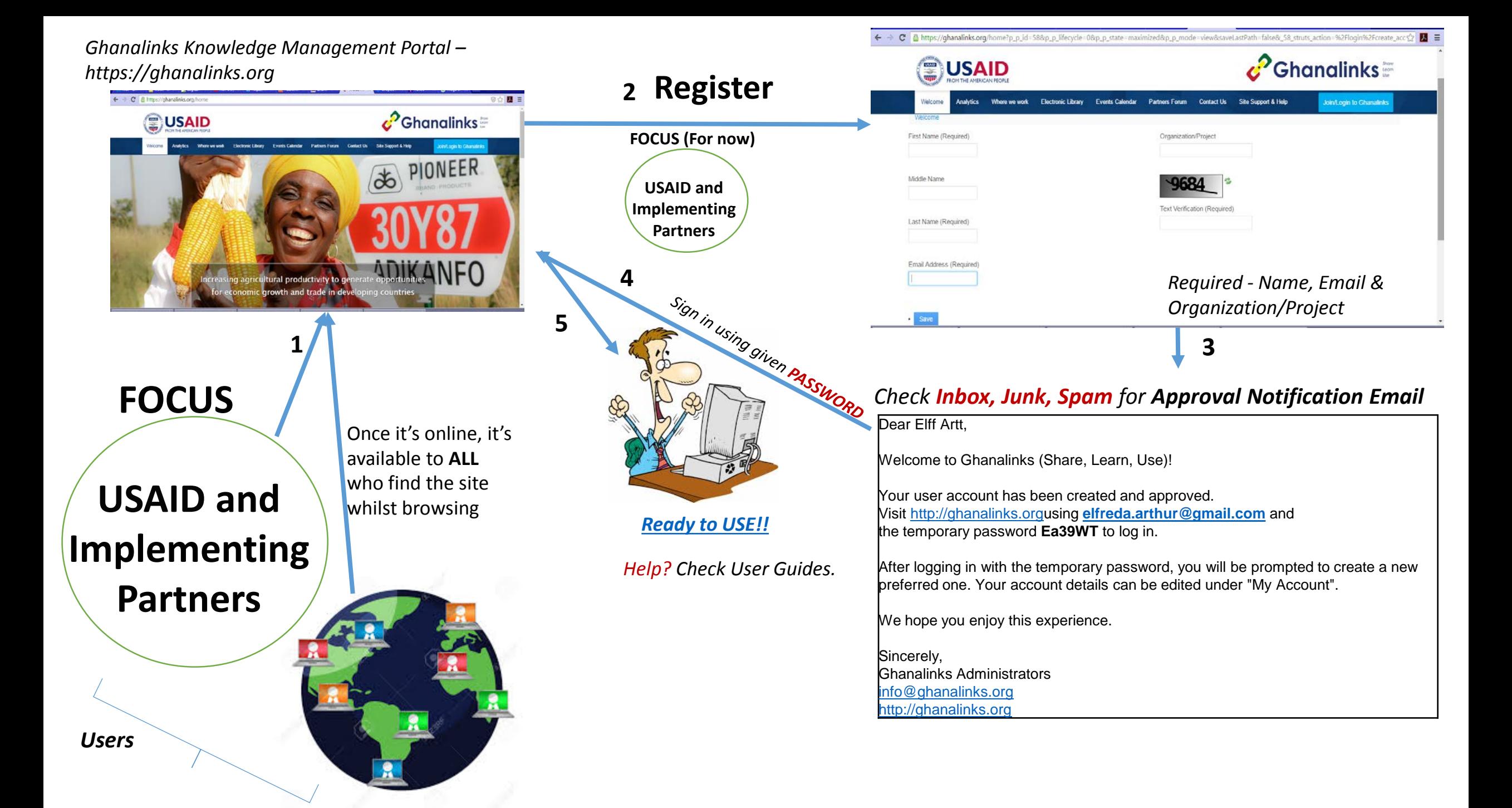

#### **Let's Register!**

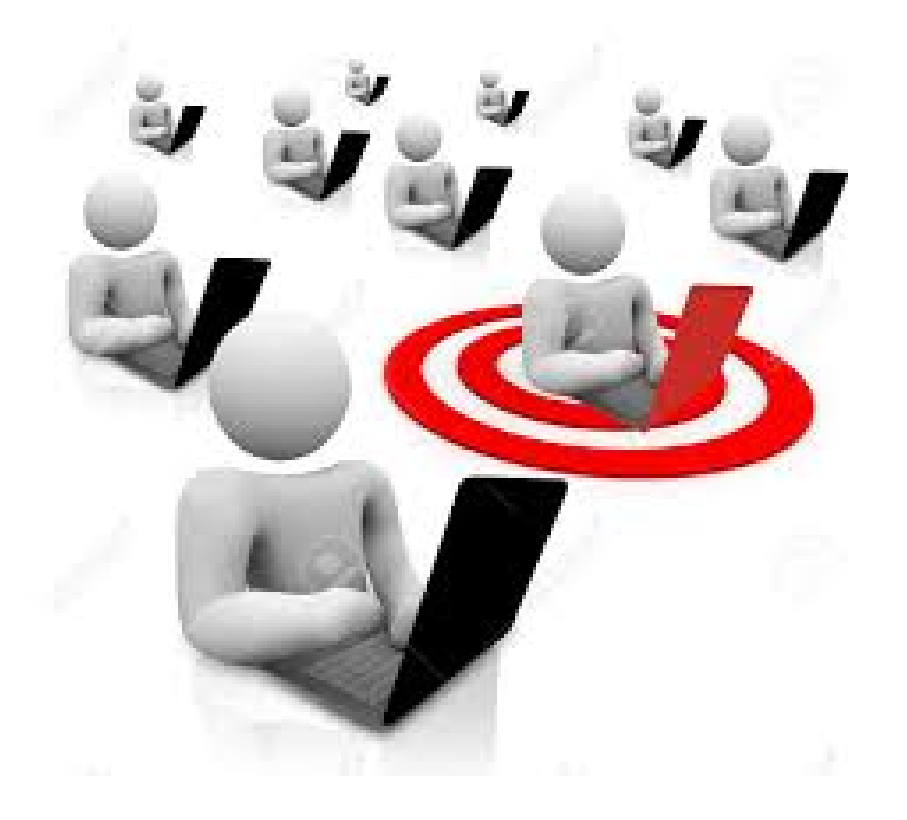

*[https://ghanalinks.org](https://ghanalinks.org/)*

# A Walk Through the Portal

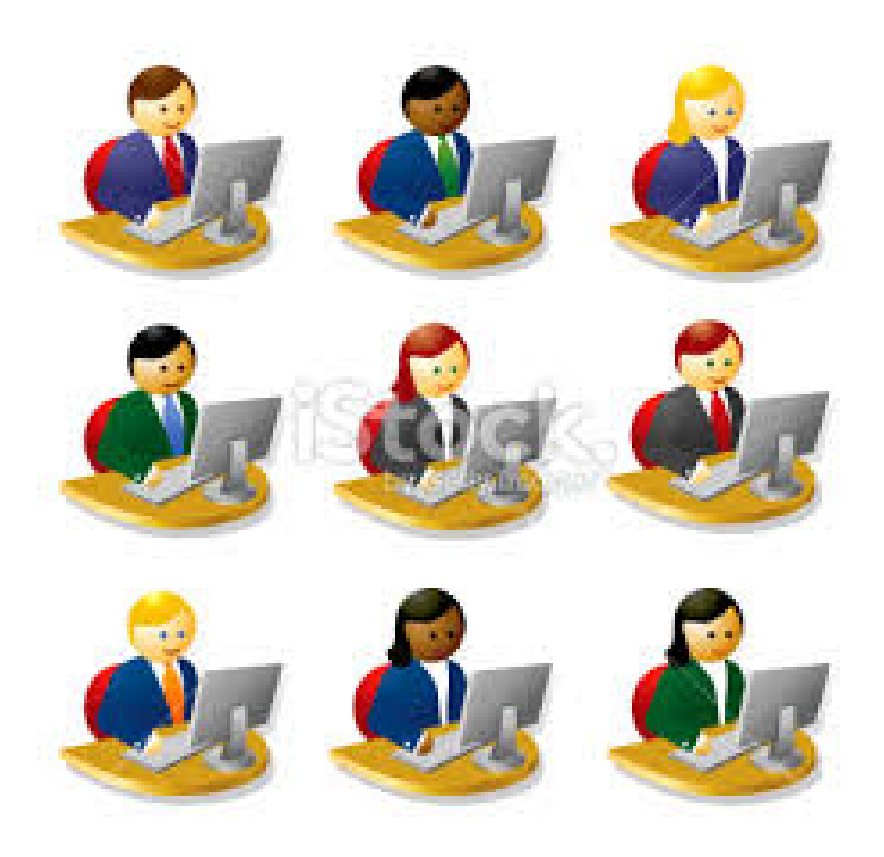

*[https://ghanalinks.org](https://ghanalinks.org/)*

*Help? Check User Guides.*

Getting Started Screen shots Feed the Future Activity Map

#### **Questions and Comments**

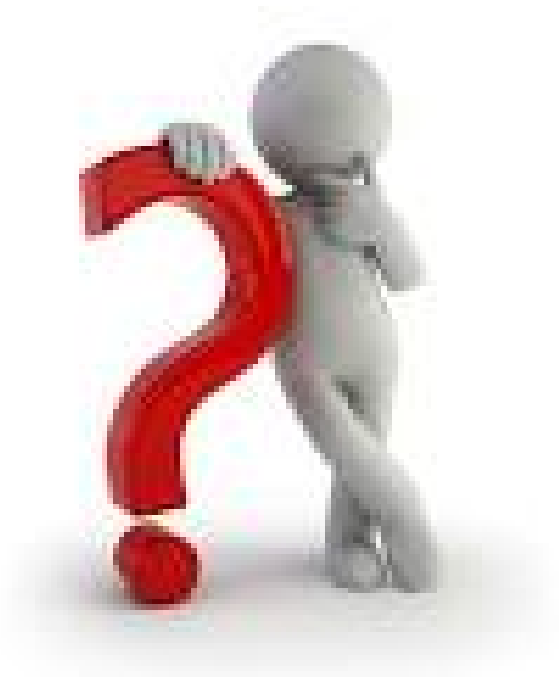

**Use the Ghanalinks Contact page or [ghanalinks@metssghana.org](mailto:info@ghanalinks.org) to reach the team with feedback.**

## Thank you

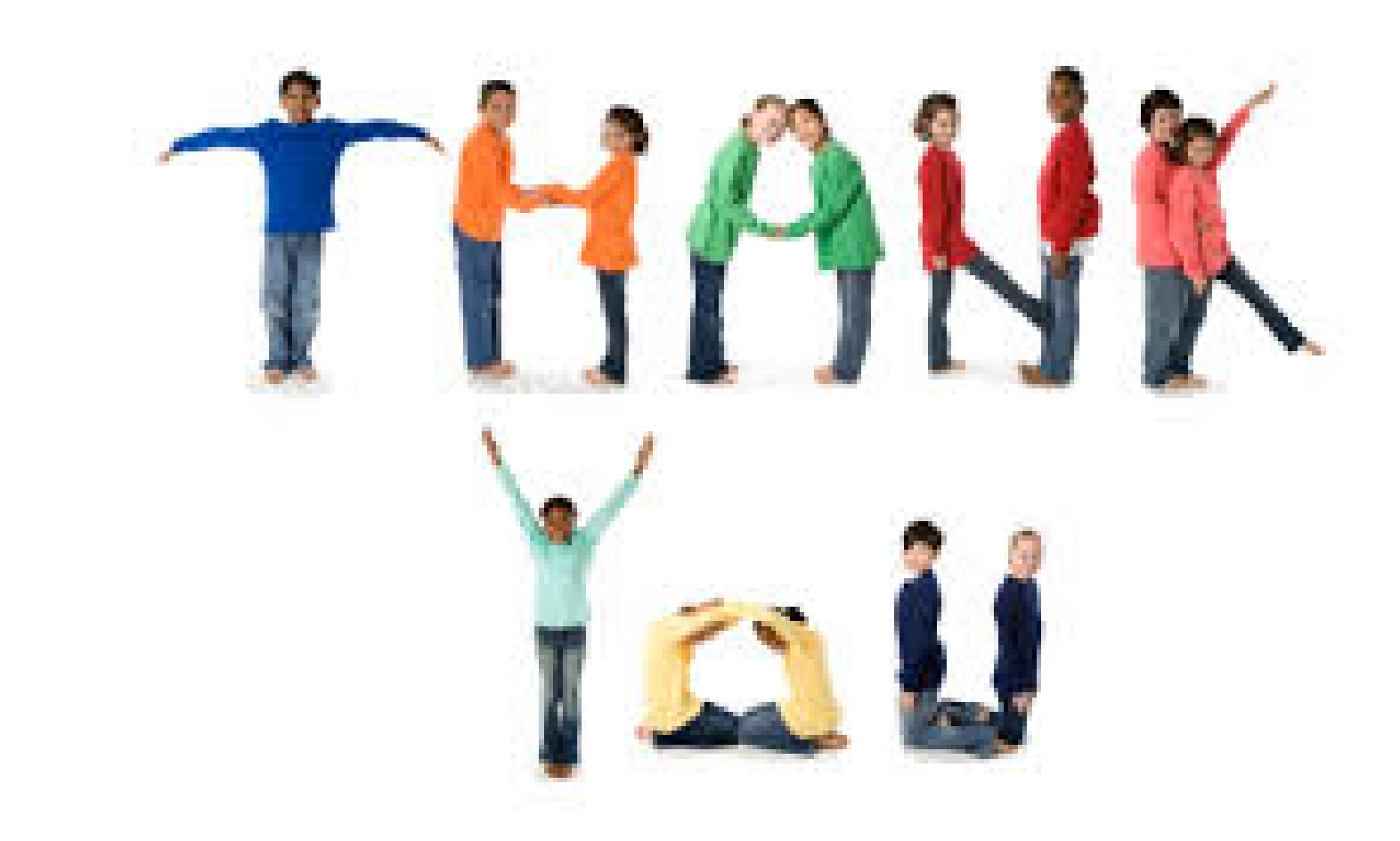

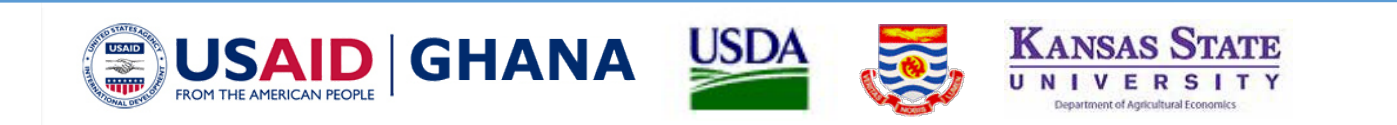